**HL-B2000D**

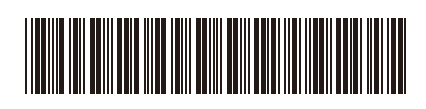

• 请根据您想使用的连接方式选用合适的接口电缆。

## **USB 接口电缆**

我们建议您使用长度不超过 2 米的 USB 2.0 (A/B 型) 接口电

• 随附的 Brother 安装光盘上提供有*简易参考指南*。

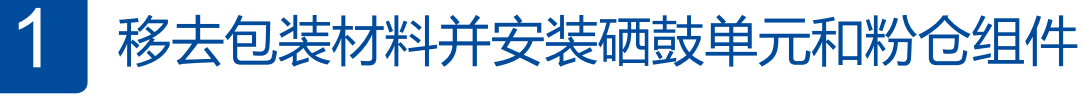

## 3 连接电源线并打开设备电源

.................

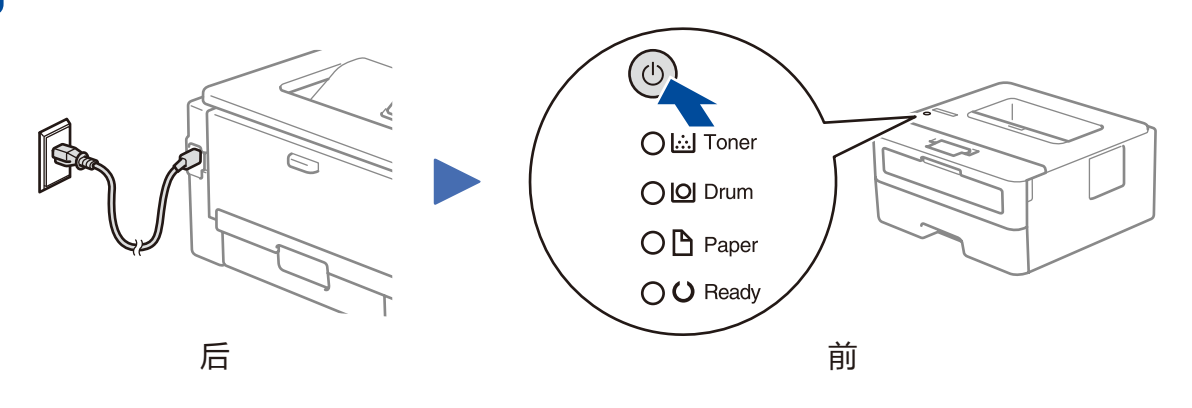

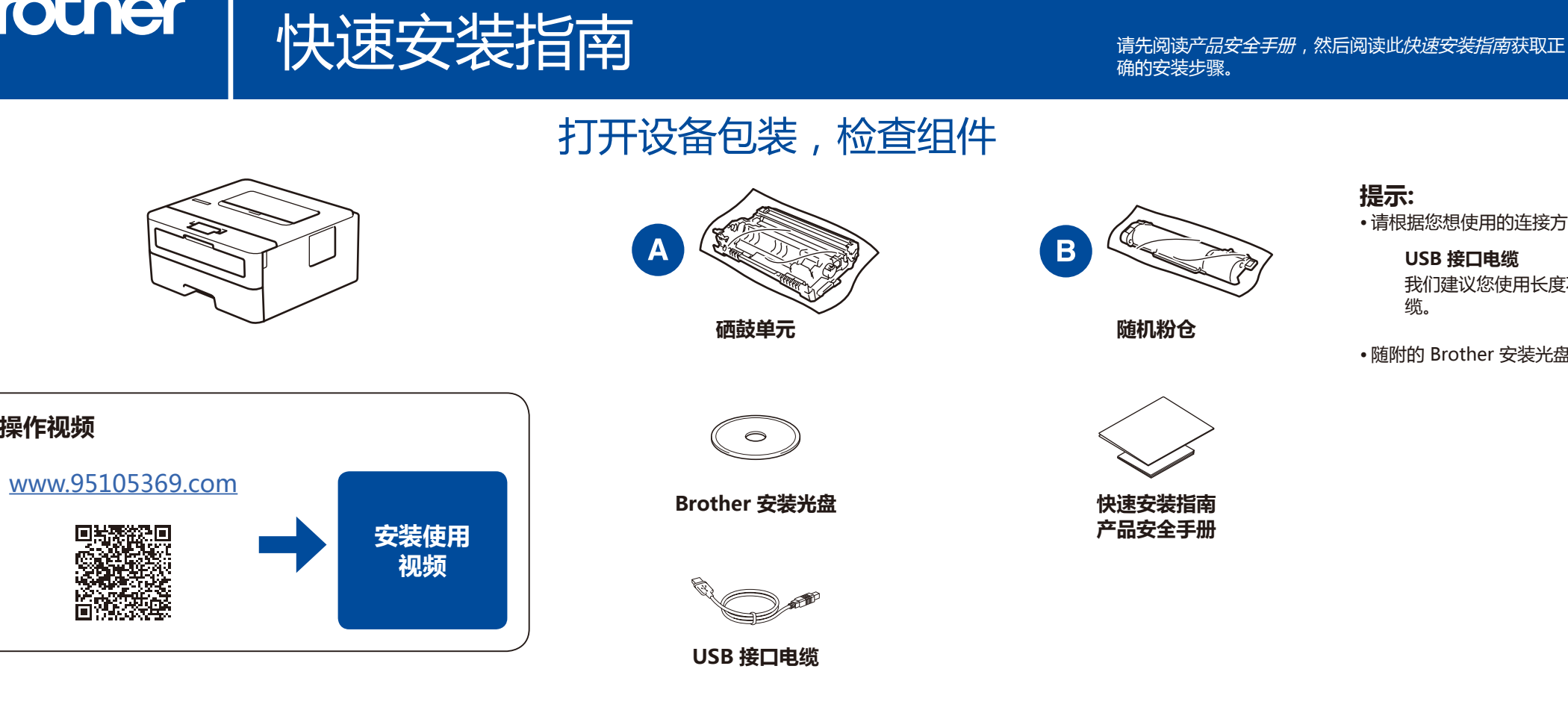

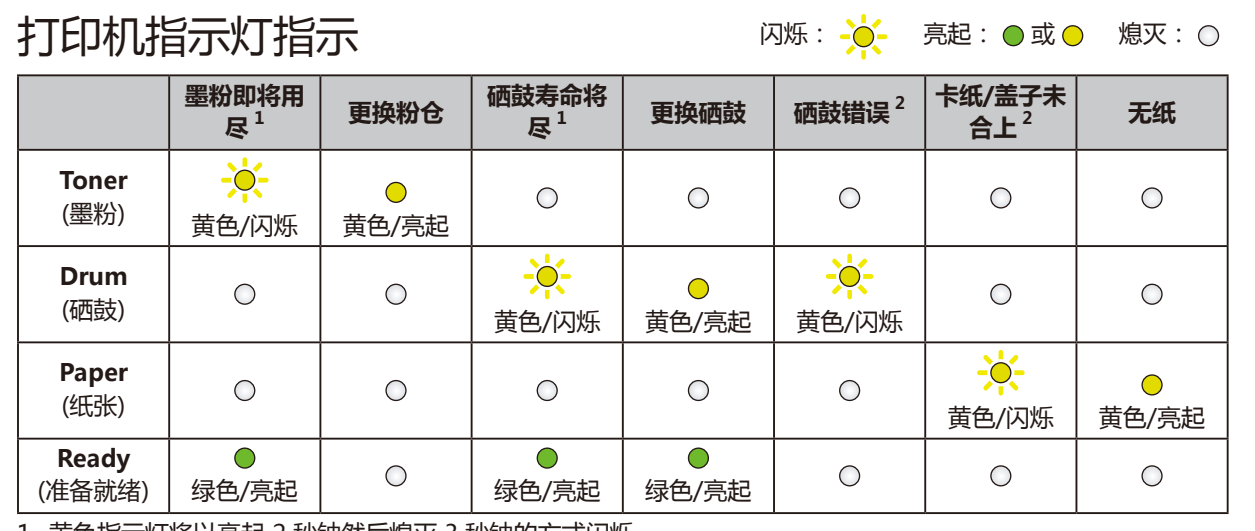

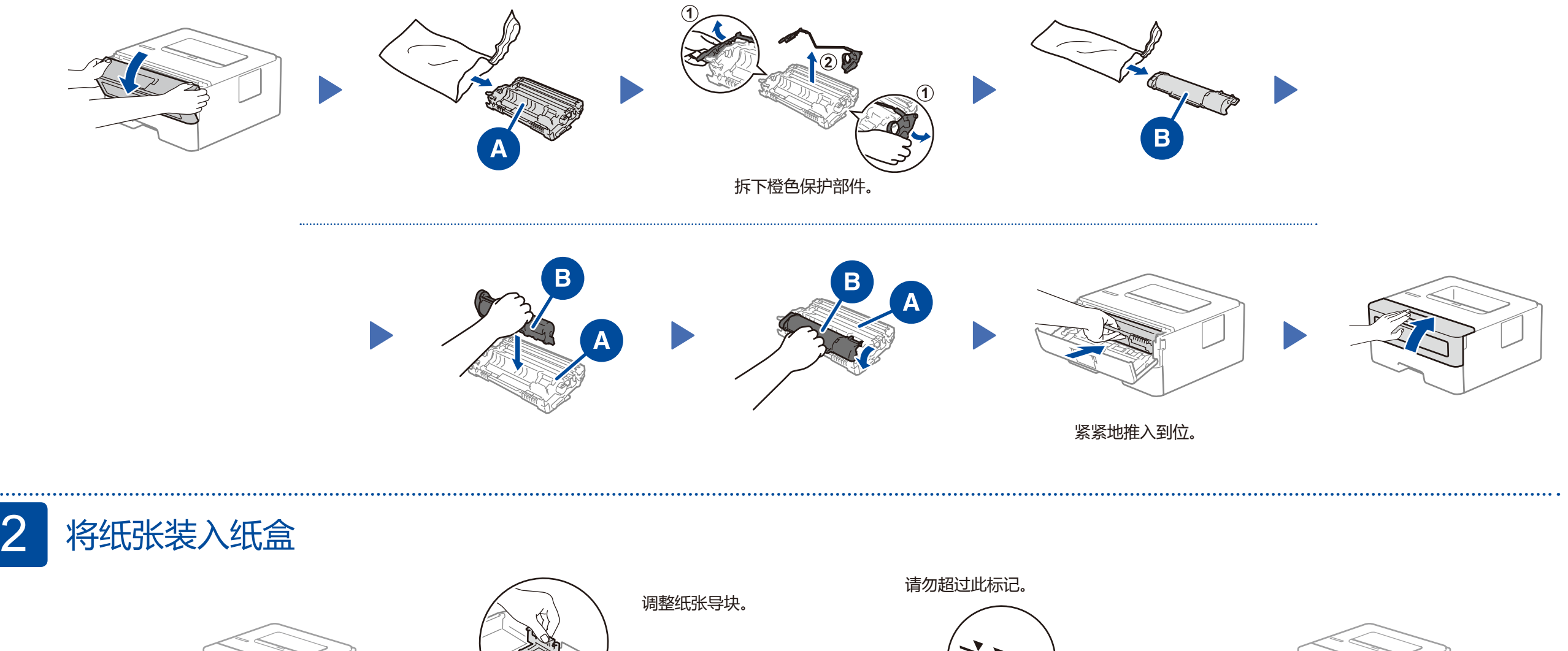

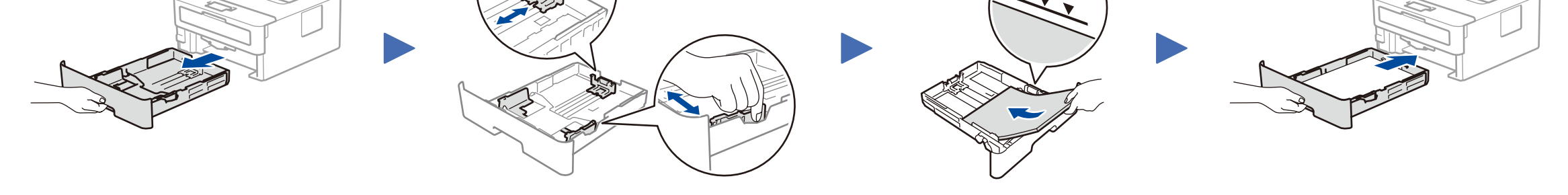

<span id="page-0-0"></span>1 黄色指示灯将以亮起 2 秒钟然后熄灭 3 秒钟的方式闪烁。

<span id="page-0-1"></span>2 指示灯将在亮起和熄灭之间交替闪烁,时间间隔为 0.5 秒。

**操作视频**

D00UYZ001-01

SCHN 版本 A

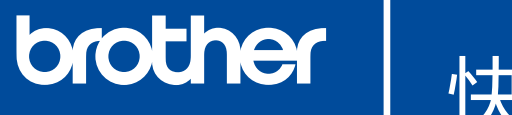

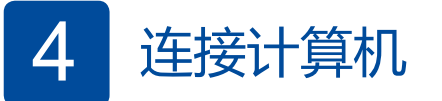

将安装光盘插入 CD/DVD 光驱中, 或者从以下网站下载全 套驱动程序和软件包:

<www.95105369.com>

如果您的计算机使用最新发布的操作系统,请访问上述网站 获取更新的驱动程序和软件信息。

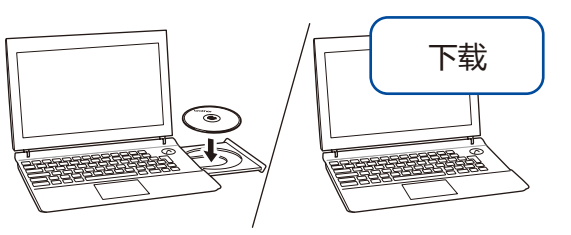

## **遵循屏幕提示和弹出信息进行操作。**

对于 Windows<sup>®</sup>:

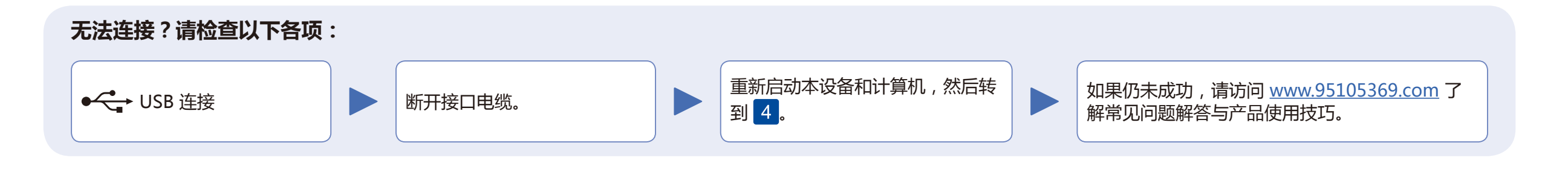

如果 Brother 安装屏幕未自动出现,请转到**计算机 (我的电脑)**。双击 CD/ DVD-ROM 图标,然后双击 **start.exe**。

对于 Mac:

如需完整的驱动程序功能,我们建议您添加打印机时选择 **CUPS 驱动程 序**。

**完成**

Brother 定期更新固件,以添加功能和修复缺陷。若要查看最新的固件,请访问 [support.brother.com/up5。](support.brother.com/up5)